**6**

**Lorsque le mode Confidentiel est activé, vous ne pouvez pas télécharger les médias partagés dans le Tableau à la fin de l'appel.** 

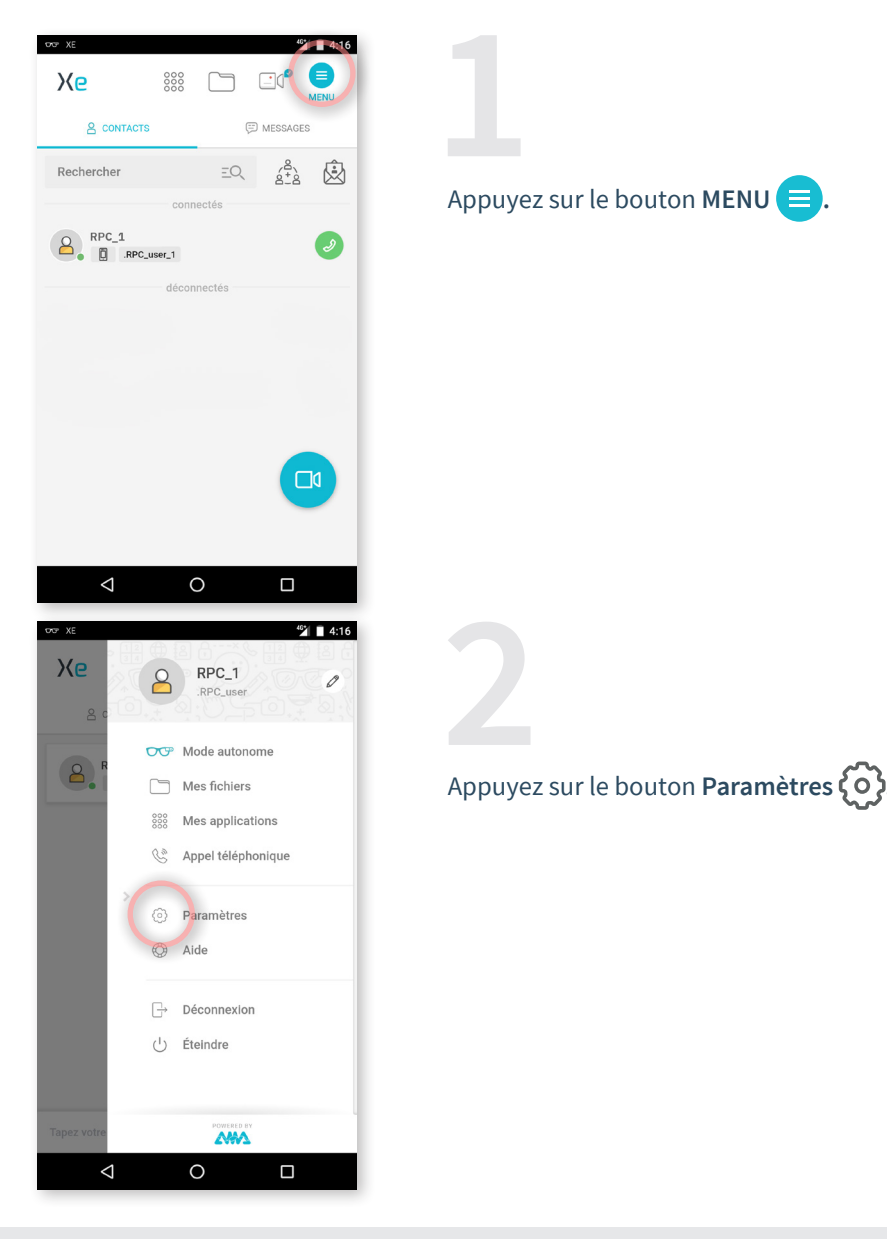

**EMEA Europe, Moyen-Orient, Afrique** +33 (0)2 55 59 09 22  $\sum$  support.emea

**AMÉRIQUES**<br> **Amériques du Nord et Sud<br>**  $\begin{matrix} \mathbb{Q} & +1 \end{matrix}$  **857 271 5001<br>
support.northamerica@amaxperteye.com** 

**https://support.amaxperteye.com**

**APAC Asie-Pacifique K** (+852) 300 16 030 support.apac

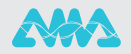

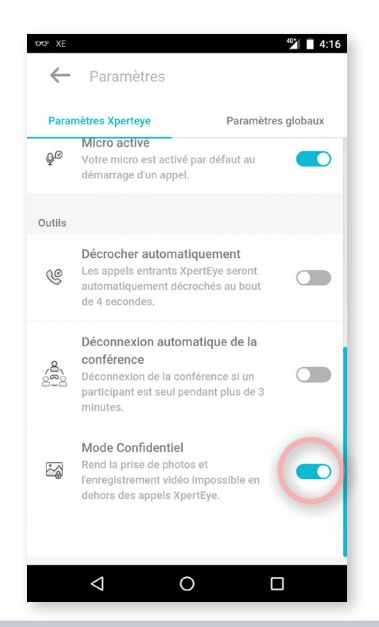

Dans les Paramètres XpertEye, vous pouvez activer ou désactiver le mode Confidentiel en appuyant sur le curseur on  $\bigcirc$ .

## **Remarques :**

Lors de l'activation du mode Confidentiel, tous les médias sauvegardés sur le smartphone sont supprimés. Assurez-vous bien de les sauvegarder sur un autre support avant l'activation du mode Confidentiel.

- Vous n'avez pas la possibilité d'activer ou de désactiver le mode Confidentiel pendant un appel.

- Vous ne pouvez pas télécharger les médias partagés pendant un appel en mode Confidentiel.

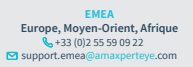

**AMÉRIQUES Amériques du Nord et Sud** (+1) 857 271 5001  $\Box$  support.northamerica@

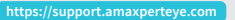

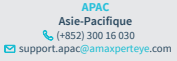

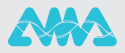